## <span id="page-0-0"></span>Banka Bazında Kurum Bilgi Girişi

Banka Bazında Kurum Bilgi Girişi, Finans Bölümü'nde, "İşlemler/Dekont" menüsünün altında yer alır. Banka Bazında Kurum Bilgi Girişi, ödeme talimatı girilecek kurumların, banka bazında programa tanıtılmasını sağlayan bölümdür. Banka Bazında Kurum Bilgi Girişi, Normal Giriş ve [Online Giriş](#page-0-0) sekmelerinden oluşur.

## Normal Giriş

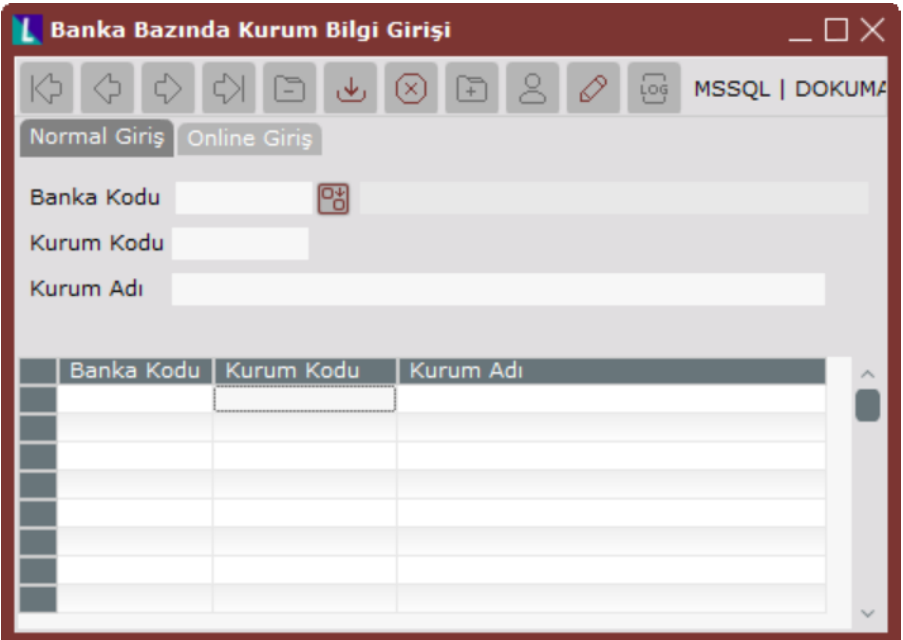

Normal Giriş alanları ve içerdiği bilgiler aşağıdaki şekildedir:

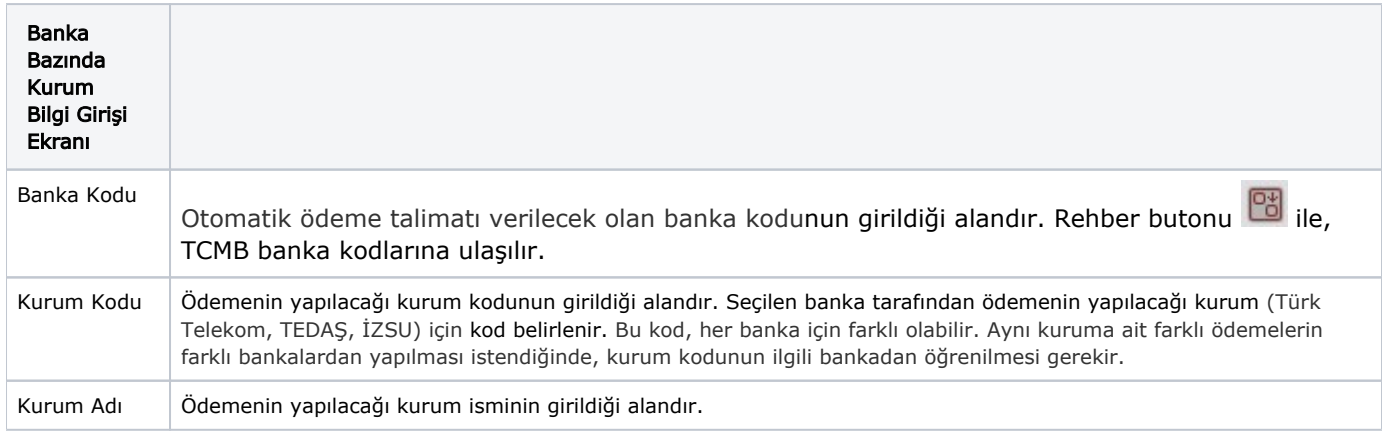

## Online Giriş

Normal giriş ekranında girilen banka koduna ait tüm kurumların listesi Online Getir butonuna tıklanması ile ekrana gelir.

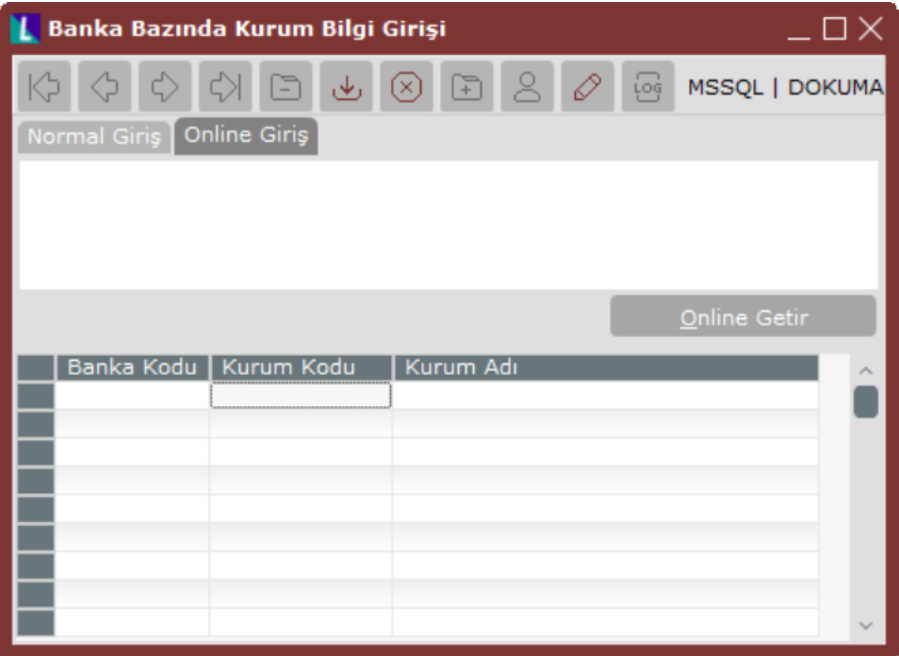

İlgili alanlara bilgi girişi yapıldıktan sonra klavyeden <Tab> tuşuna basılarak ilerlendiğinde oluşturulması istenen kayıt alt ekrana aktarılır. Kaydın iptali için, silinmesi istenen kaydın üzerinde çift tıklandıktan sonra "Kayıt Sil"

butonuna tıklanması gerekir.